## **GO-SIM** ინსტრუქცია

როგორ ჩავერთო ქსელში **? -** ჩადეთ სიმ ბარათი მობილურ ტელეფონში და ჩართეთ ტელეფონი. სიმ ბარათი ავტომატურად დარეგისტრირდება ადგილობრივი ოპერატორის ქსელში. თუ თქვენ ვერ ახორციელებთ და ვერ იღებთ ზარებს, ვერ აგზავნით SMS შეტყობინებას, მაშინ თქვენი ტელეფონის მენიუში შეცვალეთ ოპერატორი (Menu < Settings < Network selection< manual ).

სიმბარათის თავსებადობის კოდის შეყვანა ტელეფონში: თუ თქვენ ბალანსზე გაქვთ საკმარისი თანხა და მაინც ვერ ახორციელებთ ზარებს , თქვენთან კი ზარები შემოდის, ასეთ შემთხვევაში ერთჯერადად უნდა გაააქტიუროდ თავსებადობის კოდი: ტელეფონის მენიუში მოძებნეთ GEOSIM მენიუ < ამოირჩიეთ პუნქტი "**setting**" < შემდეგ **service code** < ეკრანზე გამოჩნდება ტექსტი, დააჭირეთ ok < ეკრანზე გამოჩნდება enter, აკრიფეთ კოდი 1101 და ok.

როგორ დავრეკო**: -** ყველა ზარი ხორციელდება საერთაშორისო ფორმატით: აკრიფეთ სიმბოლო + ან 00, შემდეგ ქვეყნის კოდი და აბონენტის ნომერი. მაგ: საქართველოში ფიქსირებულ ტელეფონზე დარეკვა + 995 32 XXX XX XX; (995) ქვეყნის კოდი, (32) ქალაქის კოდი. მაგ: საქართველოში მობილურზე დარეკვა + 995 577 XX XX XX; (995) ქვეყნის კოდი, (577) მობილურის ინდექსი. სასურველი ნომრის აკრების შემდეგ დააჭირეთ **ok**, დაელოდეთ რამდენიმე წამი და თქვენთან შემოვა ზარი, დააჭირეთ ისევ **ok** და ისაუბრეთ. ასევე შეგიძლიათ განახორცილოთ ზარი კომბინაციით: **\*146\*** (ნომერი საერთაშორისო ფორმატით) # და **ok**. მაგ: \*1**46\* 00 995 5XX XX XX # XX + OK** . როგორ დამირეკონ**:**- თქვენი ნომერი იქნება ესტონური კოდით (372). საქართველოდან დასაკავშირებლად უნდა აკრიფონ + ან 00 და თქვენი ნომერი 372 XX XXXXXX.

ზარე<mark>ბზე ფასდაკლების სერვისი ევროპიდან და თურქეთიდან:</mark> სერვისის გააქტიურების შემდეგ მეორე წუთიდან საუბრობთ 0.15\$ -ად. სერვისის გააქტიურება 0.99\$ (მოქმედების ვადა 1 წელი) . ჩართვა: \*146\*931\*1# ok ; მოქმედების ვადის შემოწმება: \*146\*932\*1# ok.

როგორ გავაგზავნო SMS შეტყობინება GOSIM მენიუდან 0.10 ცენტად ? შედით ტელეფონის მენიუში, აირჩიეთ GEOSIM menu-ში Send sms, შეიყვანეთ სასურველი ტელეფონის ნომერი საერთაშორისო ფორმატით, შემდეგ ტექსტი და ok.

როგორ მოვძებნო ''GOSIM MENU" ? "NOKIA"-მთავარ მენიუში ან setting-ში, "SONY ERICSSON" entertaiment menu, "SAMSUNG"-applications menu, "MOTOROLA"-office tools menu, "SIEMENS"-მთავარ მენიუში (ან extra menu), "LG"- tools menu, "IPHONE"- ძირითად მენიუში აირჩიეთ settings, phone, sim applications. "Blackberry"-setup, HTC -მთავარ მენიუში , sim toolkit.

მობილური ინტერნეტის აქტივაცია : მობილური ინტერნეტის აქტივაციისთვის საჭიროა თქვენი ტელეფონის პარამეტრებიდან (settings -დან) წაშალოთ ნებისმიერი სხვა ოპერატორის GPRS სერვისის კონფიგურაცია და გაწეროთ შემდეგი პარამეტრები: **APN**-ში ჩაწერთ send.ee; **Username**-ში თქვენი ტელეფონის GEOSIM ნომერი (მაგ: 372 XXXXXXXX); Password დატოვეთ ცარიელი. მაგ:GPRS პარამეტრების გაწერა iphone -სა და Samsung galaxy-ში.

 Iphone: Menu > settings > celluar < cellural Data – on/off < Data roaming – on/off < celluar Data Network< cellural Data

APN-ში წერთ send.ee; Username-ში 372 XX XX XX XX (თქვენი ნომერი); Password-ს დატოვეთ ცარილი.

Samsung Galaxy : Menu > settings > more networks >mobile networks > access point names >add new APN.

APN-ში ვწერთ: send.ee; User name>372 XX XX XX XX(აბონენტის ნომერი); password > დატოვეთ ცარიელი;Data / Data roaming – On

## ბალანსის შემოწმება და ნომრის გაგება: აკრიფეთ \*146\*099# და ok. ან GEOSIM MENU-ში აირჩიეთ check balance.

როგორ შევავსო ბალანსი? ბალანსის შევსება შესაძლებელია საქართველოში არსებული სწრაფი გადახდის აპარატებიდან (ვირჩევთ მობილურ ოპერატორებს ან საერთაშორისო ოპერატორს, შემდეგ GO-SIM-ს), ასევე ინტერნეტ ბანკიდან და ვებ გვერდიდან [www.geosim.ge](http://www.geosim.ge/)

## პაკეტი Europe +

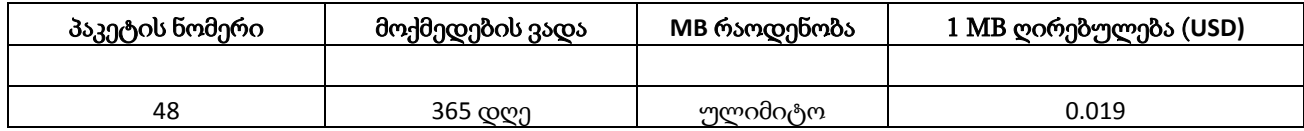

პაკეტი მოქმედებს შემდეგ ქვეყნებში: აშშ, ავსტრალია, ავსტრია, ბელგია, ბულგარეთი, გაერთიანებული სამეფო (ინგლისი), გერმანია, გვადალუპე, გიბრალტარი, დანია, ესტონეთი, ესპანეთი, იტალია, ისრაელი, ირლანდია, ისლანდია, კვიპროსი, კორეა (სამხრეთ), ლატვია, ლიტვა, ლუქსემბურგი, ლიხტენშტეინი, მალტა, ნიდერლანდები, ნორვეგია, სინგაპური, სლოვაკია, სლოვენია, საბერძნეთი, საფრანგეთი, უნგრეთი, რუმინეთი, რუსეთი, პალესტინა, პოლონეთი, პორტუგალია, ფინეთი, ფარერის კუნძულები, ჩინეთი, ჩეხეთის რესპუბლიკა, ხორვატია, შვედეთი, შვეიცარია.

GPRS -ს პაკეტის ჩართვა: \*146\*941\* 48 # ok (სერვისის აქტივაციის საფასურია 1\$)

GPRS -ს პაკეტის ვადის შემოწმება: \*146\*942\* 48 # ok

"<mark>პაკეტი 1" --</mark> ინტერნეტ პაკეტი მოქმედებს შემდეგ ქვეყნებში: აშშ, ავსტრია, ავსტრალია, ანდორა, არგენტინა, აზერბაიჯანი, ბელგია, ბულგარეთი, ბრაზილია, გაერთიანებული სამეფო (ინგლისი), გერმანია, გიბრალტარი, გრენლანდია, გვატემალა, გვადალუპე, დანია, ესპანეთი, ესტონეთი, ვატიკანი, იტალია, ისრაელი, ირლანდია, ინდონეზია, ისლანდია, კოლუმბია, კორეა (სამხრეთ), კოსტა რიკა, კვიპროსი, ლატვია, ლიტვა, ლიხტენშტეინი, ლუქსემბურგი, მონტენეგრო, მალაიზია, მალტა, მექსიკა, ნიდერლანდები, ნიკარაგუა, ნორვეგია, თურქეთი, პალესტინა, პერუ, პოლონეთი, პორტუგალია, პარაგვაი, პუერტო რიკო, რუმინეთი, რუსეთი, საბერძნეთი, საფრანგეთი, საქართველო, სინგაპური, სლოვენია, სომხეთი, სლოვაკეთი, სან მარინო, ტაილანდი, უკრაინა, ურუგვაი, უნგრეთი, ფინეთი, ფარერის კუნძულები, ჩილე, ჩინეთი, ჩეხეთი, ხორვატია, ყაზახეთი, შვედეთი, შვეიცარია, ჰონდურასი, ჰონგკონგი.

GPRS -ს პაკეტის ჩართვა: \*146\*941\* პაკეტის ნომერი # ok

GPRS -ს პაკეტის ვადის შემოწმება: \*146\*942\* პაკეტის ნომერი # ok

GPRS -ს პაკეტის გამორთვა: \*146\*940\* პაკეტის ნომერი # ok

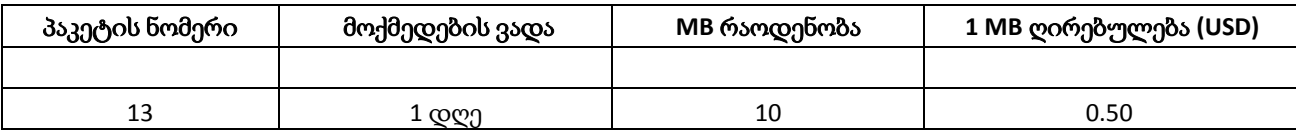

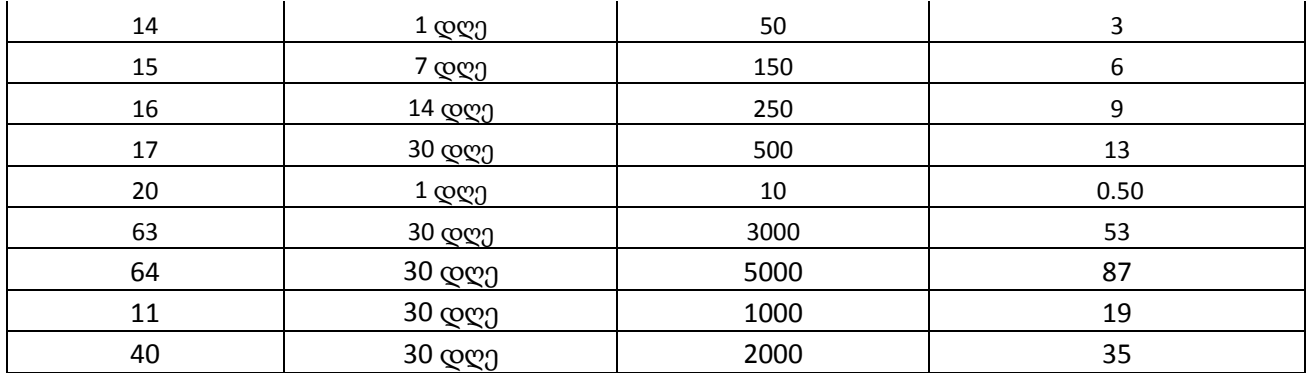

უფასო "ონლაინ" მხარდაჭერა: თქვენი "GO-SIM" ნომრიდან დარეკეთ (+995 32) 220 70 20 და ისაუბრეთ პირველი **3 წუთი** უფასოდ ნებისმიერი ქვეყნიდან. ან მოგვწერეთ: <u>info@gosim.ge</u> -ზე. დამატებითი სერვისები და ტარიფები სრულად, იხილეთ ვებგვერდზე www.geosim.ge